## **Stop Motion Project**

For this project you will be creating a stop motion video from scratch! These are the learning outcomes (for when your parents ask you "What did you learn in school today?")

-How motion pictures and stop frame animation are created and displayed -The basic understanding of how a digital video camera works -Basic timeline editing using iMovie, Adobe Premiere Pro 6/CC or other editing suite -Basic audio capture and an understanding of audio channels -What "pre" and "post" production are, and what is included in each -What Creative Commons is, how to legally download music for use and credit the artist -How to download sound FX and Foleys

You may choose to do a narrative (storytelling) piece , or simply create imagery to accompany a piece of music. *The music of the video you hand in must be creative commons.*

\* You will be submitting different aspects of this project for marking. These must be

handed in on time to the correct location \*

You will be working in a group with no more than 2 members.

Your work should progress in the following order:

1. You will first create a folder in "Save Here" or the Seycove DropBox. I suggest you come up with a fun name for your Production group ("Fraternity of the Turnip", "Wolfpack of One Productions", etc.)

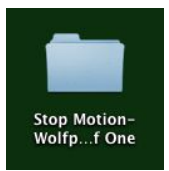

2. You will create a synopsis (no need for it to be longer than a paragraph.) **It must have all group members names on it!**  Create it as a Google Doc, or a MS

Word Doc, but submit as a .PDF

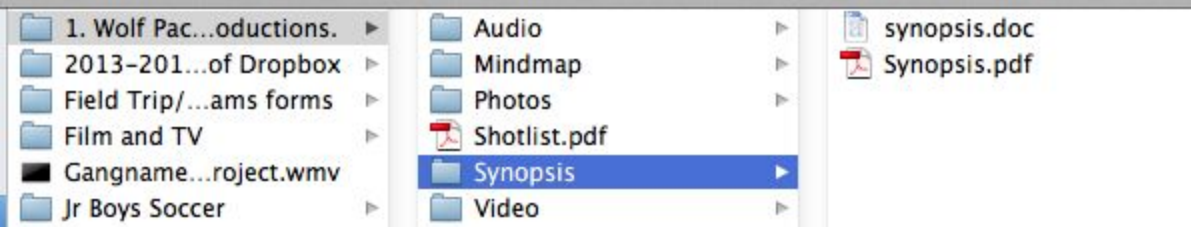

3. You will be creating a storyboard. You may use photos, and create it electronically, or you may wish to scan a hand drawn storyboard that you scan into a digital format. *This will be submitted as a multi page .pdf*

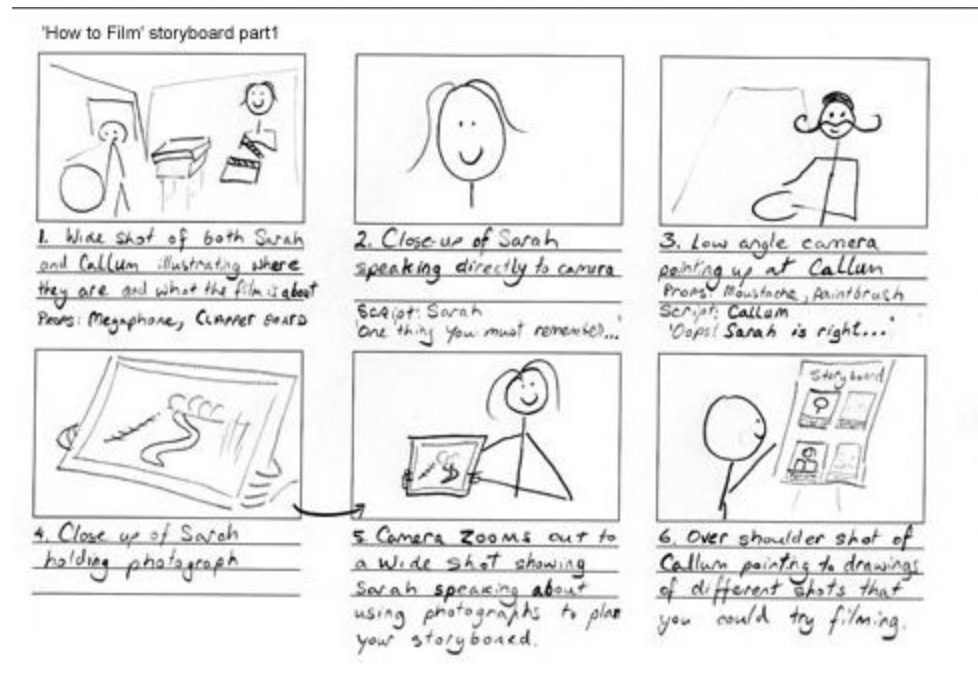

4. You will have a subfolder of your Folder that is dedicated to audio (Sound FX and your soundtrack.) Start to download audio from [here.](https://www.freesound.org/) You may wish to download the .mp3 file as it will be smaller than the .wav file.

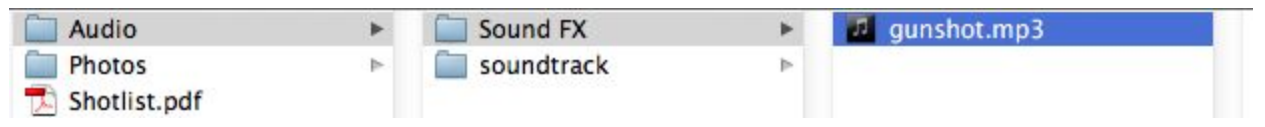

5. Begin taking the photos you need for your stop motion. At the end of each shoot, upload the photos into your folder into a subfolder titled "photos"

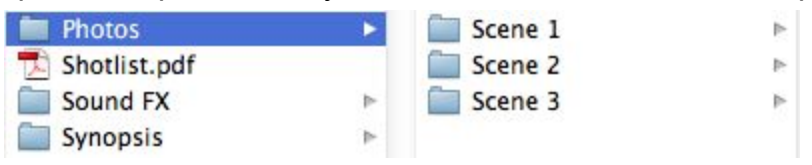

6. When you have finished filming, you will need to run the photos you have taken through software that will allow you to alter the frame rate and export your project as a .mov.

This will either be Time Lapse Assembler or Adobe Photoshop CS6/CC. I will provide [this](http://mrclancy.ca/DM%209/Word%20Documents-Hyperlinks/StopMotionInstructions.pdf) worksheet and an in class tutorial. Save these files into the folder that the images were saved into. These assembled photos are now known as a "clip".

7. You will import the timelapse .mov project into iMovie HD, Premiere Pro CS6/CC, or other video editing suite to add audio and captions, etc. Save your project into your folder in the designated place.

## **Important! At this point you must not move any files that you have included in your project if you are using Premiere Pro! You** *will* **break links to your files.**

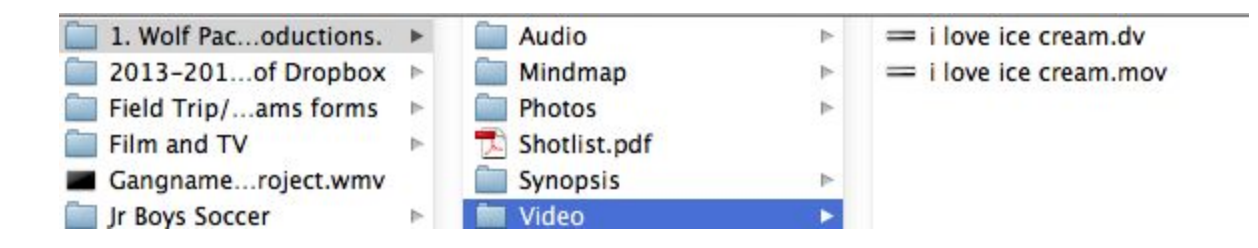

- 8. Import audio into your film and edit your film, adding titles, transitions, and credits. There will be in class tutorials on these processes.
- 9. Submit a copy of each of the following to the correct place for marking. I may ask for these files separately, or in a folder
- Synopsis (.pdf)
- Storyboard(.pdf or .jpg)
- Your completed film(.mov)

Below is the rubric that you will be marked against:

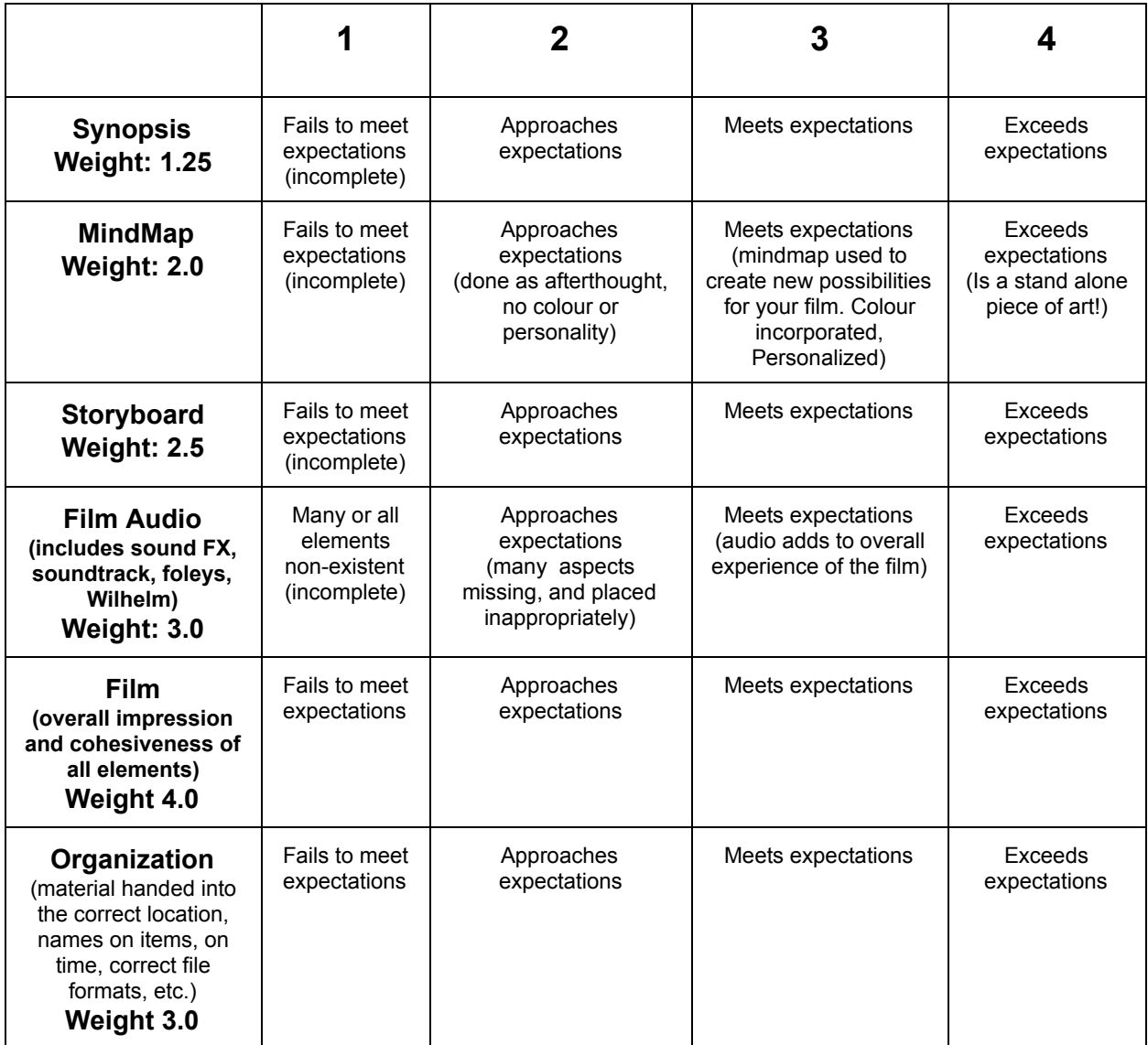

Total /63